# **Note 5C • Logarithms and Antilogs**

Use Log to find the common, or base 10, logarithm of any positive value. Use  $\boxed{2nd}$  [10<sup>x</sup>] for the common antilog of a number. Pressing  $\boxed{1}$   $\boxed{0}$   $\boxed{1}$  gives the same result as pressing **[2nd]** [10<sup>x</sup>].

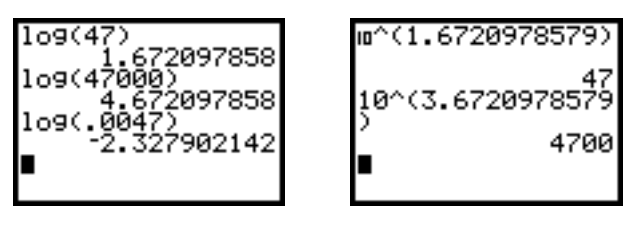

### **Note 5D • Web Graphs**

Follow these steps to display a web graph:

- **a.** Set your calculator to Sequence mode.
- **b.** Press [2nd] [FORMAT] and select Web in the first line.
- **c.** Enter the function into the Y = screen. Replace *x* with  $u(n-1)$  and set **u(***n***Min)** to the starting value of *x*.
- d. Set the Window screen and press GRAPH.
- **e.** Press **TRACE**]. Each time you press the right arrow key the graph will make one of the two steps in the next iteration of the function.

You can clear the web by pressing **[2nd]** [DRAW] 1:ClrDraw.

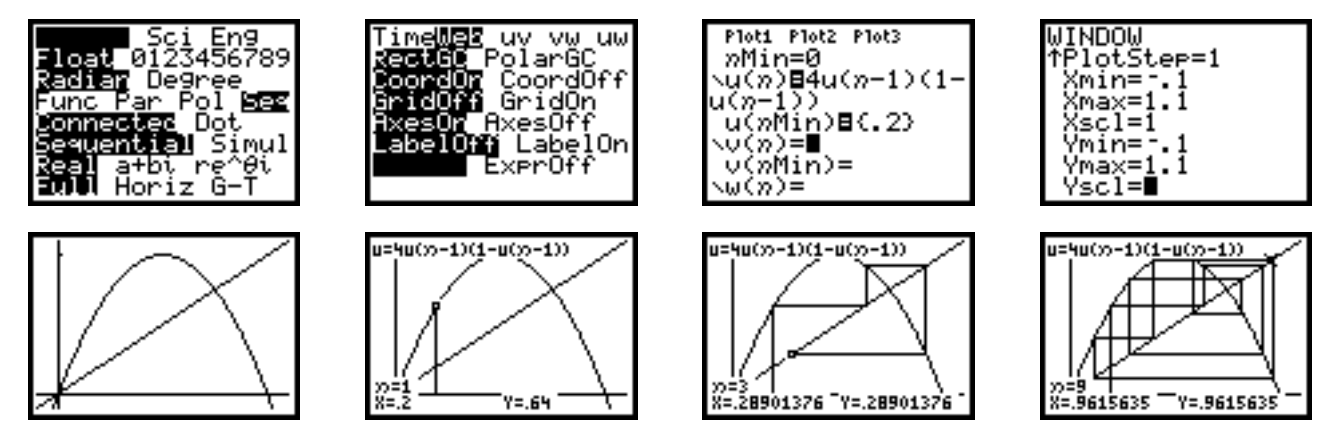

#### **Note 5E • Gathering Temperature Data**

If you have an old CBL, you will use the CBL/CBR application. If you have a CBL2, transfer the application DataMate. To transfer either application to a calculator, connect the CBL and calculator, put the calculator in Receive mode (**[2nd]** [LINK] RECEIVE 1:Receive), and push **TRANSFER** on the CBL.

Connect the temperature probe and the calculator to the CBL and start the application.

**(continued)**

## **DataMate**

The application will sense which probe you are using. Choose **1:SETUP**, arrow down to MODE:EVENTS WITH ENTRY, and press **ENTER**. Choose 2:TIME GRAPH, and then **2:CHANGE TIME SETTINGS**. Enter **10** for the time between samples and **60** for the number of samples. Choose **1:OK**, **1:OK** again, and then **2:START**. The calculator will collect data, graph them, and store time data in list **L1** and temperature data in list **L2**.

## **CBL/CBR**

In the CBL/CBR application, choose **1:GAUGE**, **Temp**, and then **GO....** Follow the directions on the screen. The calculator will collect the data and graph them. Trace the graph and record about 20 data points by hand. After quitting the program, enter these points into lists for further analysis.